# Nothing Phone (2) lietotāja rokasgrāmata

Sakarā ar programmatūras atjauninājumu jūsu pieredze saistībā ar programmatūras saskarni (tostarp, bet ne tikai, ar programmatūras iespējām, lietotāja saskarnēm un mijiedarbību) var atšķirties no šajā rokasgrāmatā sniegtā saskarnes apraksta.<br>Programmatūras saskarne var mainīties.

# Satura rādītājs

#### Darba sākšana

- Aparatūras izkārtojums
- Uzlāde
- Navigācija
- Launcher
- Ātrie iestatījumi / Paziņojumi

#### Pamatinformācija

- Tīkls
- Pievienotās ierīces
- Lietotņu instalēšana/dzēšana
- Akumulators
- Uzglabāšana
- Skaņa un vibrācija
- Displejs
- Glyph Interface
- Ekrāna bloķēšana un drošība
- Par Phone (2)

### Uzlabots

- Lietotņu saīsnes
- Izvērstas ikonas
- Režīms Netraucēt
- Google Assistant
- Reversā uzlāde
- Ekrānuzņēmums
- NFC

## BUJ

# Darba sākšana

**1.** Aparatūras izkārtojums

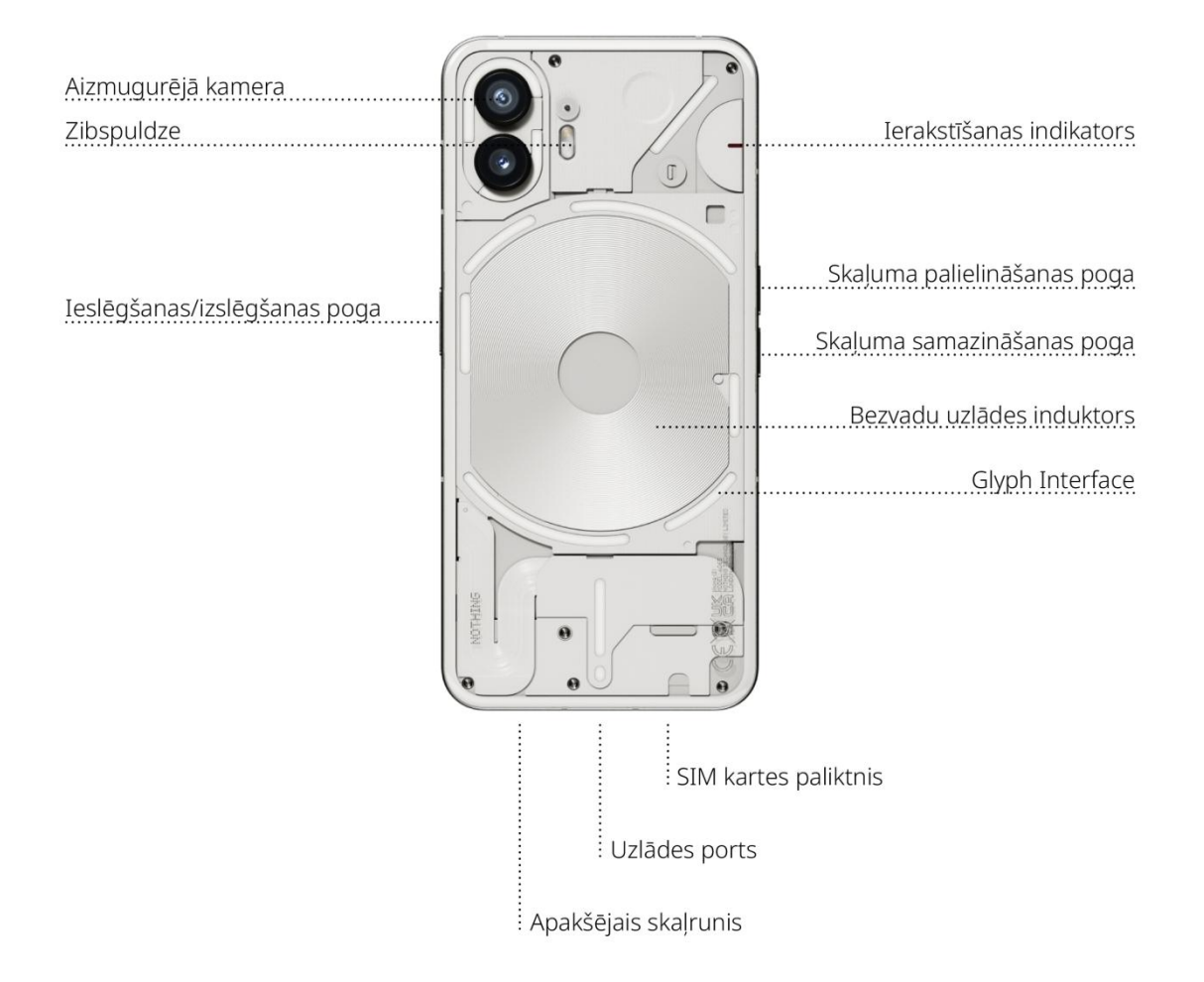

#### **2.** Uzlāde

Phone (2) tiek uzlādēts ar 45 W. Tas spēj sasniegt 100 % jaudu tikai 55 minūtēs, izmantojot ar vadu pievienotu ātrās uzlādes ierīci un saderīgu ātrās uzlādes adapteri.

Bezvadu 15 W lādētājs pilnībā uzlādē ierīci 130 minūšu laikā. Lai izmantotu bezvadu uzlādi, novietojiet Phone (2) ar priekšējo virsmu uz augšu uz kāda saderīga bezvadu lādētāja.

## **3.** Navigācija

#### 3 pogu navigācija

- Atpakaļ: atgriezieties iepriekšējā ekrānā vai atsauciet pēdējo darbību.
- Sākums: atgriezieties Launcher sākumlapā.
- Lietotņu pārslēdzējs: atver lietotņu pārslēdzēju, lai pārietu uz kādu nesen atvērtu lietotni vai atbrīvotu atmiņu, aizverot lietotnes, kas darbojas fonā.

#### Navigācija ar žestiem

- Atpakaļ: pavelciet uz iekšpusi no ekrāna kreisās vai labās malas.
- Sākums: pavelciet uz augšu no ekrāna apakšējās malas.
- Lietotņu pārslēdzējs: pavelciet uz augšu un turiet no ekrāna apakšējās malas.

#### **4.** Launcher

#### Sākuma ekrāns

- Turiet nospiestu tukšu apgabalu, lai atvērtu sākuma iestatījumus, logrīkus un pielāgošanu.
- Turiet nospiestas lietotņu ikonas, lai parādītu lietotņu saīsnes un pārkārtotu ikonu pozīciju.
- Turiet nospiestu un pārvelciet vienu lietotnes ikonu uz otru ikonu, lai izveidotu mapi.

#### Lietotņu atvilktne

• Pavelciet uz augšu no apakšas, lai izvilktu lietotņu atvilktni.

• Turiet nospiestu un velciet lietotnes ikonu, lai pievienotu lietotnes sākuma ekrānam.

#### Logrīki

- Atveriet logrīku izvēlni, izmantojot lietotņu saīsnes vai turiet nospiestu tukšu apgabalu sākuma ekrānā.
- Nospiediet un velciet jebkuru logrīku uz sākuma ekrānu
- Nospiediet logrīku, lai mainītu izmēru vai rediģētu

### **5.** Ātrie iestatījumi / Paziņojumi

- Pavelciet uz leju no statusa joslas, lai piekļūtu opcijai Ātrie iestatījumi un paziņojumu centram. Opcijā Ātrie iestatījumi pieskarieties katram elementam, lai pārslēgtu katru iespēju. Turiet nospiestus elementus, lai piekļūtu detalizētākiem iestatījumiem.
- Otrreiz pavelciet uz leju, lai piekļūtu izvērstai opcijai Ātrie iestatījumi. Pavelciet pa kreisi un pa labi, lai piekļūtu citiem opcijas Ātrie iestatījumi elementiem. Nospiediet rediģēšanas (zīmuļa) ikonu un velciet elementus, lai pielāgotu izkārtojumu.

# Pamatinformācija

#### **1.** Tīkls

• Lai mainītu tīkla iestatījumus, velciet uz leju ātro iestatījumu paneli un nospiediet un turiet pirmo elementu augšējā kreisajā stūrī vai atveriet lietotni Iestatījumi un pieskarieties opcijai "Tīkls un internets".

- Lai izveidotu savienojumu ar Wi-Fi, pieskarieties Wi-Fi izvēlnes vienumam un ieslēdziet Wi-Fi slēdzi. Pēc tam izvēlieties vēlamo bezvadu tīklu un ievadiet paroli.
- Izmantojot šo lapu, var ieslēgt arī interneta koplietošanu. Lai to izdarītu, vienkārši pieskarieties opcijai "Tīklājs un piesaiste", lai izvēlētos vēlamo metodi, un iestatiet to. Šai opcijai var arī viegli piekļūt, izmantojot opciju Ātrie iestatījumi.

#### **2.** Pievienotās ierīces

- Lai izveidotu savienojumu ar Bluetooth ierīci, velciet uz leju ātro iestatījumu paneli un turiet nospiestu otro elementu augšējā labajā stūrī vai atveriet lietotni Iestatījumi un pieskarieties opcijai "Pievienotās ierīces"
- Pieskarieties opcijai "Savienot pārī jaunu ierīci" un atlasiet to mērķa ierīcē, lai izveidotu savienojumu.

#### **3.** Lietotņu instalēšana/dzēšana

#### Instalēšana

Palaidiet lietotni "Play Store" un piesakieties Google kontā. Turpiniet meklēt lietotni augšējā meklēšanas joslā un pieskarieties zaļajai pogai "Instalēt". Instalēto lietotni var atrast lietotņu atvilktnē.

#### Dzēšana

Atveriet lietotņu atvilktni un turiet un velciet izdzēšamo lietotni. Aizvelciet to uz ekrāna augšējo labo stūri un atlaidiet zem apgabala ar uzrakstu "Atinstalēt".

Piezīme. Ja šī darbība tiek veikta sākuma ekrānā, zona tiek atzīmēta ar "Noņemt"; tas tikai noņem ikonu no sākuma ekrāna un neatinstalē lietotni.

#### **4.** Akumulators

Phone (2) izmanto 4700 mAh akumulatoru, kura lādiņam vidējas vai lielas lietojuma intensitātes laikā vajadzētu ilgt visu dienu. Ja akumulatora uzlādes līmenis ir zems, iespējojiet akumulatora enerģijas taupīšanas režīmu, opcijā Ātrie iestatījumi pieskaroties elementam "Akumulatora enerģijas taupītājs" vai nospiežot uz paziņojuma par mazu enerģijas līmeni, kas automātiski parādās tad, kad ierīces akumulatora uzlādes līmenis kļūst zemāks par 15%.

## **5.** Uzglabāšana

- Lai pārbaudītu ierīcē pieejamo vietu krātuvē, atveriet lietotni Iestatījumi un pieskarieties opcijai "Krātuve", lai iegūtu pārskatu par katra veida elementu izmantoto vietu krātuvē.
- Lai notīrītu lietotnu krātuvi vai notīrītu lietotnu kešatminu, atveriet lietotni lestatījumi un pieskarieties opcijai "Lietotne" un pēc tam opcijai "Visas lietotnes", lai apskatītu visas instalētās lietotnes un attiecīgo katras lietotnes izmantoto vietu krātuvē. Pieskarieties atlasītajai lietotnei, lai piekļūtu tās lapai "Papildinformācija", kurā ir redzamas divas pogas vai nu krātuves, vai kešatmiņas notīrīšanai.

## **6.** Skaņa un vibrācija

- Nospiediet fizisko skaļuma palielināšanas vai samazināšanas pogu ierīces sānos, lai pielāgotu pēdējā izmantotā audio avota skaļumu, un atveriet audio izvēlni.
- Audio izvēlnē pieskarieties augšējai zvana ikonai, lai pārslēgtos starp opcijām "Zvana režīms", "Tikai vibrācija" un "Klusuma režīms".
- Audio izvēlnē pieskarieties apakšējai trīs punktu ikonai, lai atvērtu slīdņu izvēlni ar četriem slīdņiem un attiecīgi pielāgotu multivides skaļumu, zvanu skaļumu, zvana signālu un paziņojumu skaļumu un modinātāja zvana skaļumu.

### **7.** Drošība

• Lai mainītu atbloķēšanas metodi, atveriet lietotni lestatījumi un atrodiet opciju "Ekrāna bloķēšana un drošība". Atveriet lapu, lai iestatītu atbloķēšanas PIN kodu, ierakstītu papildu pirkstu nospiedumus vai ierakstītu sejas datus, kas izmantoti ierīces atbloķēšanai.

•

• Piezīme. Pirkstu nospiedumu / sejas datu atbloķēšanu nevar izmantot bez PIN, jo pretējā gadījumā ikviens var gluži vienkārši pavilkt un atbloķēt ierīci.

# **8.** Par Phone (2)

• Tur ir visa konkrētā informācija par ierīci, piemēram, aparatūras informācija, tālruņa numurs utt.

- Nospiediet uz ierīces nosaukuma, lai rediģētu to, kā Phone (2) ir redzams citās ierīcēs.
- Ja ierīcei ir pieejams jauns programmatūras atjauninājums, blakus NothingOS versijai redzams sarkans skaitlis (1).

# Uzlabots

### **1.** Glyph Interface

- Glyph Interface ir pieci individuāli kontrolēti apgaismojuma segmenti Phone aizmugurē (2). Visiem iepriekš ielādētajiem Nothing zvana signāliem un paziņojumu skaņām ir individuāli, ar rokām veidoti glifu raksti, kas izgaismo Glyph Interface sinhronizācijā ar audio un vibrāciju, nodrošinot lietotājiem jaunu veidu, kā mijiedarboties ar Phone (2).
- Lai iestatītu atsevišķas iespējas, atrodiet sadaļu Glyph Interface lietotnē Iestatījumi. Varat arī nospiest un turēt Glyphs slēdzi opcijā Ātrie iestatījumi.
- Velciet spilgtuma slīdni, lai pielāgotu Glyph Interface spilgtumu. Tas maina visu Glyphs spilgtumu no maksimālā līdz iestatītajam.
- Lai priekšskatītu un iestatītu zvana signālus, Glyph Interface iestatījumos atrodiet cilni Zvana signāli. Izvēlieties noklusējuma zvana signāla iestatīšanu vai atsevišķu kontaktu savienošanu pārī ar unikāliem zvana signāliem, un pēc tam izlemiet, vai izmantot opciju Nothing skaņas (ar rokām veidoti Glyphs), vai Manas skaņas (importētas skaņas, ģenerēti Glyphs).
- Lai pievienotu pielāgotu zvana signālu, atveriet opciju Manas skaņas un nospiediet vienumu "Pievienot jaunas skaņas". Tādējādi tiek atvērts failu pārlūks, lai atlasītu importējamos failus.
- Paziņojumu skaņas var iestatīt līdzīgi, izlemjot, vai izmantot oriģinālās Nothing skaņas, vai importētās skaņas.
- Citas Glyph Interface iespējas ir šādas:
	- Uzlādes mērītājs pasīvi parāda ierīces uzlādes progresu, kad tā ir pievienota elektrotīklam.
	- Google palīgs izgaismo Glyph Interface, kad ir aktivizēts Google palīgs.
	- Flip to Glyph  $-$  īslaicīgi apklusina un izslēdz ierīces vibrāciju, kad Phone (2) tiek novietots ar ekrānu uz leju, samazinot uzmanības novēršanu un vienlaikus ļaujot nepalaist garām nevienu svarīgu zvanu.
	- Glyph taimeris Pomodoro taimerim līdzīga pieredze, kas ļauj koncentrēties uz veicamajiem uzdevumiem ar minimālu uzmanības novēršanu. Gluži vienkārši iestatiet taimeri un novietojiet ar priekšējo virsmu uz leju, lai sāktu.
	- Gulētiešanas grafiks **─** īslaicīgi atspējo Glyph Interface noteiktos izvēlēto dienu laikos, nodrošinot, lai nakts laikā lietotāji netiktu traucēti.
	- Glyph komponists izveidojiet savus Glyph zvana signālus, izmantojot Nothing nodrošinātās skaņas pakotnes.
	- Essential paziņojumi iestatiet paziņojumu kā būtisku (Essential), turot nospiestu ienākošo paziņojumu joslu un pārslēdzot slēdzi. Glyph Interface būs izgaismota, līdz paziņojums tiks izlasīts vai noraidīts.
- Slepenā funkcija kaislīgākie Nothing fani ātri sapratīs, kā to lietot.
- Režīms Netraucēt īslaicīgi atspējo Glyph Interface.

#### **2.** Lietotņu saīsnes

- Opcijā Launcher lietotnei specifiskajām saīsnēm var piekļūt, turot nospiestu lietotnes ikonu, lai parādītu izvērsto saīšņu izvēlni.
- Padoms. Saīsni var padarīt arī par atsevišķu ikonu, ievelkot un nometot sākuma ekrānā.

#### **3.** Max Icons un Big Folder

- Nothing Launcher piedāvā iespēju sākuma ekrānā izvērst jebkuru ikonu līdz četras reizes lielākam izmēram, ļaujot lietotājiem izmantot pilnas pielāgošanas opcijas. Šīs iespējas izmantošanai turiet nospiestu lietotnes ikonu un piespiediet izvēršanas ikonu, lai palielinātu atlasītās lietotnes ikonu.
- To pašu procedūru var veikt arī mapēs, ļaujot lietotājiem sakārtot sākuma ekrānu, nepievienojot tam vēl vienu soli, iesākumā vispirms atverot mapi pirmajām trim mapē esošajām lietotnēm.

#### **4.** Režīms Netraucēt

• Režīms Netraucēt piedāvā pieredzi bez uzmanības novēršanas, īslaicīgi izslēdzot visu baltajā sarakstā neiekļauto paziņojumu un ienākošo zvanu skaņu, kā arī paslēpjot visus neredzētos paziņojumus statusa joslā un paziņojumu teknē. Lai

pārslēgtu šo iespēju, atveriet opciju Ātrie iestatījumi un pieskarieties elementam "Netraucēt".

- Lai veiktu izmaiņas baltajā sarakstā iekļauto personu/lietotņu sarakstā, gluži vienkārši pieskarieties opcijas Ātrie iestatījumi elementam "Netraucēt", turiet to nospiestu un rediģējiet svarīgos cilvēkus/lietotnes. Tas ļaus apiet šo paziņojumu.
- Pēc noklusējuma režīms Netraucēt arī īslaicīgi atspējo Glyph Interface. Lai mainītu šo uzvedību, turiet nospiestu elementu "Netraucēt" un izslēdziet slēdzi "Izslēgt Glyphs skaņu".

#### **5.** Google Assistant

Google Assistant nodrošina virtuālā personīgā asistenta izmantošanas pieredzi, piedāvājot dabiskas valodas runas saskarni dažādu uzdevumu veikšanai. To var aktivizēt, īsi nospiežot ieslēgšanas/izslēgšanas pogu vai pavelkot uz augšu no ekrāna apakšējā labā stūra.

Uzziniet vairāk par to, ko varat sacīt savam Google palīgam lietotnē Google Assistant.

#### **6.** Akumulatora koplietošana

Phone (2) spēj uzlādēt citas ar Qi saderīgas bezvadu uzlādes ierīces, izmantojot savu bezvadu uzlādes induktoru. Lai aktivizētu šo iespēju, atveriet izvēlni Ātrie iestatījumi un ieslēdziet akumulatora koplietošanas funkciju. Ja šī iespēja ir veiksmīgi aktivizēta, Glyph Interface tiek apgaismota.

# **7.** Ekrānuzņēmums

- Lai uzņemtu ekrānuzņēmumu Phone (2), vienlaikus nospiediet skaļuma samazināšanas un ieslēgšanas/izslēgšanas pogu. Attēls tiks saglabāts ekrānuzņēmumu albumā lietotnē Google Photos. Pēc noklusējuma šī mape var nebūt sinhronizēta ar galveno fotoalbumu. Lai piekļūtu albumam, atveriet lietotni Google Photos un dodieties uz apakšējo labās puses cilni Library (Bibliotēka).
- Lai uzņemtu izvērstu ekrānuzņēmumu, vispirms uzņemiet parastu ekrānuzņēmumu un pagaidiet, līdz ekrāna apakšdaļā parādās poga "Uzņemt vairāk". Pēc pieskaršanās jebkurā ritināmajā saskarnē būs redzams pilnas lapas skats. Gluži vienkārši velciet malas, lai pielāgotu ekrānuzņēmuma lielumu.
- Ekrānuzņēmumu var arī ātri rediģēt, piespiežot zīmuļa ikonu, kas parādās pēc ekrānuzņēmuma uzņemšanas. Veiciet izmaiņas, piemēram, apgrieziet, pievienojiet tekstu vai anotējiet, un pēc tam augšējā kreisajā stūrī nospiediet pogu "Saglabāt", lai saglabātu rediģēto ekrānuzņēmumu.

#### **8.** NFC

- NFC (tuva darbības lauka sakari) ļauj Phone (2) izveidot savienojumu ar citām NFC atbalstītām ierīcēm, novietojot tuvu kopā abas ierīces. Phone (2) visbiežāk tiek lietots kā virtuāla kredītkarte/debetkarte, izmantojot Google Pay.
- Ērtības labad ieteicams paturēt NFC ieslēgtu, jo gaidstāves režīmā tas pārāk daudz neizlādē akumulatoru. Lai izslēgtu šo iespēju, atveriet opciju Ātrie iestatījumi un pieskarieties elementam "NFC".

# BUJ

J.: Kā ieslēgt Nothing Phone (2)?

A.: Nospiediet un turiet ieslēgšanas/izslēgšanas pogu, līdz displejā parādās Nothing logotips.

J.: Kā es varu pārsūtīt datus no sava esošā tālruņa uz Nothing Phone (2)? A.: Iestatīšanas vednī būs iespēja nokopēt datus no esošās ierīces, vai nu izmantojot Google konta dublējumu, vai savienojot abas ierīces ar vadu.

J.: Kā mainīt valodu?

A.: Valodu var iestatīt iestatīšanas vedņa pirmajā lapā. To var mainīt arī sadaļā Iestatījumi > Sistēma > Valodas un ielāde.

J.: Kā iespējot atrašanās vietas pakalpojumus?

A.: Atrašanās vietas pakalpojumus var aktivizēt sadaļā Iestatījumi > Atrašanās vieta. Ja šis slēdzis ir ieslēgts, lietotnes, kurām nepieciešami atrašanās vietas pakalpojumi, pieprasīs atļauju piekļūt jūsu atrašanās vietas datiem, kad pirmo reizi atvērsiet lietotni.

J.: Kā es varu tālrunī Nothing Phone (2) aktivizēt iespēju Atrast manu ierīci? A.: Iespēja "Atrast ierīci" tiek automātiski aktivizēta pēc pieteikšanās Google kontā. Tomēr atrašanās vieta var būt pieejama tikai tad, ja ir ieslēgti atrašanās vietas pakalpojumi. Lai iegūtu plašāku informāciju, skatiet sadaļu Iestatījumi > Google > Atrast manu ierīci.

J.: Kā es varu dublēt datus tālrunī Nothing Phone (2)?

A.: Phone (2) izmanto Google noklusējuma dublēšanas procedūru, kad ir izveidots savienojums ar Wi-Fi un notiek uzlādēšana gaidstāves režīmā 2 stundas. Lai nekavējoties veiktu dublēšanu, atveriet sadaļu Iestatījumi > Google > Dublēšana un pieskarieties pogai "Dublēt tūlīt".

J.: Kā es varu mainīt fona tapetes un akcentu krāsas savā Nothing Phone (2)? A.: Tapetes un akcentu krāsas var mainīt, turot nospiestu kādu tukšu vietu sākuma ekrānā un atlasot opciju "Pielāgošana" uznirstošajā izvēlnē. Pieskarieties opcijai "Tapetes un stils", lai izvēlētos fonu un akcenta krāsu. Ja vien nav norādīts citādi, pēc noklusējuma Phone (2) izmanto Android 12 jauno dinamisko krāsu iespēju, lai iegūtu krāsas no fona tapetes.

J.: Kā es varu izmantot ekrāna ierakstīšanu tālrunī Nothing Phone (2)? A.: Lai iestatītu ekrāna ierakstīšanas opciju, divreiz pavelciet uz leju no ekrāna augšdaļas, lai piekļūtu izvērstajai opcijai Ātrie iestatījumi. Nospiediet rediģēšanas (zīmuļa) ikonu un velciet ekrāna ierakstīšanas elementu uzaugšu no paslēptajiem elementiem.

Lai sāktu ierakstīšanu, pavelciet uz leju, lai atvērtu opciju Ātrie iestatījumi un atrastu tikko pievienoto ekrāna ierakstīšanas elementu. Vienreiz tam pieskarieties un apstipriniet, lai sāktu ierakstīšanu pēc trīs sekunžu atskaites, kas tiek parādīta paziņojumu joslas labajā pusē.

Ierakstīšanas pabeigšanai pavelciet uz leju, lai atvērtu paziņojumu centru, un pieskarieties pie "Apturēt", lai saglabātu ierakstu. Fails var būt pieejams sadaļā Google Photos > Bibliotēka > Filmas.

J.: Kā es varu pievienot logrīku Nothing X tālrunim Nothing Phone (2)? A.: Tāpat kā jebkuram citam logrīkam arī logrīkam Nothing X var piekļūt, turot nospiestu kādu tukšu vietu sākuma ekrānā un uznirstošajā izvēlnē atlasot opciju "Logrīks". Pēc tam ritiniet uz leju līdz lietotnei Nothing X unizvelciet logrīku laukā no sākuma ekrāna.

J.: Kā es varu ierakstīt ar tālruni Nothing Phone (2)?

A.: Palaidiet kameras lietotni un režīma atlases joslā pieskarieties opcijai "Video".

J.: Kā es varu iestatīt un izmantot ieejas kodu tālrunī Nothing Phone (2)? A.: Atveriet sadaļu Iestatījumi > Drošība, lai izvēlētos vēlamo atbloķēšanas metodi. Ņemiet vērā, ka vispirms ir jāiestata raksts/PIN kods, lai varētu izmantot pirkstu nospiedumu vai atbloķēšanu ar seju.

J.: Kā ar varu tālruni Nothing Phone (2) atiestatīt uz rūpnīcas iestatījumiem? A.: Lai veiktu atiestatīšanu uz rūpnīcas iestatījumiem, atveriet sadaļu lestatījumi > Atiestatīšanas opcijas > Dzēst visus datus (rūpnīcas iestatījumu atiestatīšana).

J.: Kā es varu izstumt SIM kartes paliktni no tālruņa Nothing Phone (2)? A.: Ievietojiet komplektācijā iekļauto SIM kartes izņemšanas rīku caurumā blakus SIM kartes paliktnim, kas atrodas tālruņa apakšā.

J.: Kā es varu savienot Ear (2) ar tālruni Nothing Phone (2)?

A.: Fast Pair iespēja tiek palaista tālrunī Phone (2), atverot pārī nesavienotu austiņu Ear (2) ietvaru, kurā ir ieauši. Izpildiet Fast Pair darbības, lai pabeigtu savienošanu pārī. Ja Fast Pair iespēja nav redzama, atveriet sadaļu Iestatījumi > Pievienotās ierīces > Savienot pārī ar jaunu ierīci, lai atrastu Nothing austiņas Ear (2).Lai iegūtu sīkāku informāciju, lūdzu, skatiet austiņu Ear (2) rokasgrāmatu.

J.: Kā es varu iespējot akumulatora enerģijas taupītāju savā tālrunī Nothing Phone (2)? A.: Kad Phone (2)akumulatora uzlādes līmenis kļūst zemāks par 15 %, tiek parādīts paziņojums par zemu akumulatora uzlādes līmeni, mudinot ieslēgt akumulatora enerģijas taupīšanas funkciju.

Lai ieslēgtu to manuāli, divreiz pavelciet uz leju no ekrāna augšdaļas, lai piekļūtu izvērstajai opcijai Ātrie iestatījumi. Nospiediet rediģēšanas (zīmuļa) ikonu un velciet akumulatora enerģijas taupīšanas elementu uz augšu no paslēptajiem elementiem. Pieskarieties tai, lai ieslēgtu vai izslēgtu to opcijā Ātrie iestatījumi.

J.: Kā es varu piespiedu kārtā restartēt tālruni Nothing Phone (2)? A.: Turiet vienlaikus nospiestu ieslēgšanas/izslēgšanas pogu un skaļuma palielināšanas pogu, līdz displejā parādās Nothing logotips.

#### J.: Kā es varu iespējot Spēļu režīmu tālrunī Nothing Phone (2)?

A.: Spēles režīms tiek automātiski aktivizēts, kad tiek palaista kāda sarakstā ietverta lietotne. Lai rediģētu lietotņu sarakstu, atveriet sadaļu Iestatījumi > Sistēma > Spēļu režīms > Lietotņu saraksts. Lietotnes, kas Play Store ir norādītas kā spēles, pēc noklusējuma tiek pievienotas šim sarakstam.

J.: Kā es varēšu zināt, ka ir pieejams jauns programmatūras atjauninājums? A.: Vienmēr, kad būs pieejams kāds jauns programmatūras atjauninājums, tiks parādīts uznirstošais paziņojums ar atgādinājumu veikt atjaunināšanu uzjaunāko versiju. Tomēr jūs varat arī manuāli pārbaudīt atjauninājumus, atverot sadaļu Iestatījumi > Par tālruni > Programmatūras informācija. Ja ir pieejams jauns atjauninājums, blakus etiķetei Nothing OS ir redzama sarkana ikona.

#### J.: Kā bloķēšanas ekrānā paslēpt ziņojuma informāciju?

A.: Atveriet sadaļu Iestatījumi > Displejs > Bloķēšanas ekrāns > Konfidencialitāte, lai izvēlētos paziņojumu priekšskatījuma opciju.

#### J.: Kā iespējot zvanu gaidīšanu tālrunī Nothing Phone (2)?

A.: Atveriet lietotni Phone un pieskarieties trīs punktu ikonai pa labi no meklēšanas joslas. Pēc tam atveriet sadaļu Iestatījumi > Zvanīšanas konti > Papildu iestatījumi un ieslēdziet zvanu gaidīšanu.

#### J.: Kā bloķēt / iekļaut melnajā saraksta numurus tālrunī Nothing Phone (2)? A.: Atveriet lietotni Phone un pieskarieties trīs punktu ikonai pa labi no meklēšanas joslas. Pēc tam atveriet sadaļu Iestatījumi > Bloķētie numuri > Pievienot numuru, lai bloķētu ienākošos zvanus un īsziņas no pievienotā numura.

#### J.: Kā parādīt Nothing Phone (2) ekrānizvadi televizorā?

A.: Lai iestatītu ekrānizvades iespēju, divreiz pavelciet uz leju no ekrāna augšdaļas, lai atvērtu izvērsto opciju Ātrie iestatījumi. Nospiediet rediģēšanas (zīmuļa) ikonu un velciet ekrānizvades elementu uz augšu no paslēptajiem elementiem.

Spoguļošanas sākšanai pavelciet uz leju, lai atvērtu opciju Ātrie iestatījumi un atrastu tikko pievienoto ekrānizvades elementu. Vienreiz tam pieskarieties un atlasiet ekrānizvades mērķa ierīci, lai izveidotu savienojumu tajā pašā lokālajā tīklā.

J.: Kā iespējot tumšo dizainu tālrunī Nothing Phone (2)?

A.: Tumšais dizains ir iespējots pēc noklusējuma. Lai mainītu to, velciet uz leju, lai piekļūtu opcijai Ātrie iestatījumi un atrastu elementu "Tumšais dizains", un pieskarieties tam, lai ieslēgtu/izslēgtu.

J.: Kā mainīt fontus tālrunī Nothing Phone (2)?

A.: Phone (2) fontu nevar mainīt. Tomēr, lai mainītu fonta lielumu, atveriet sadaļu Iestatījumi > Displejs > Fonta lielums.

J.: Kā atjaunot izdzēstos fotoattēlus vai videoklipus?

A.: Atveriet lietotni Photos un apakšējā joslā atrodiet opciju Library (Bibliotēka). Pēc tam pieskarieties opcijai "Atkritne", lai apskatītu vienumus, kas izdzēsti pēdējo 60 dienu laikā.